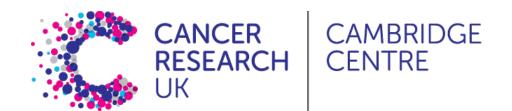

# Alignment and feature counting

Ashley Sawle July 2021

# Single Cell RNAseq Analysis Workflow

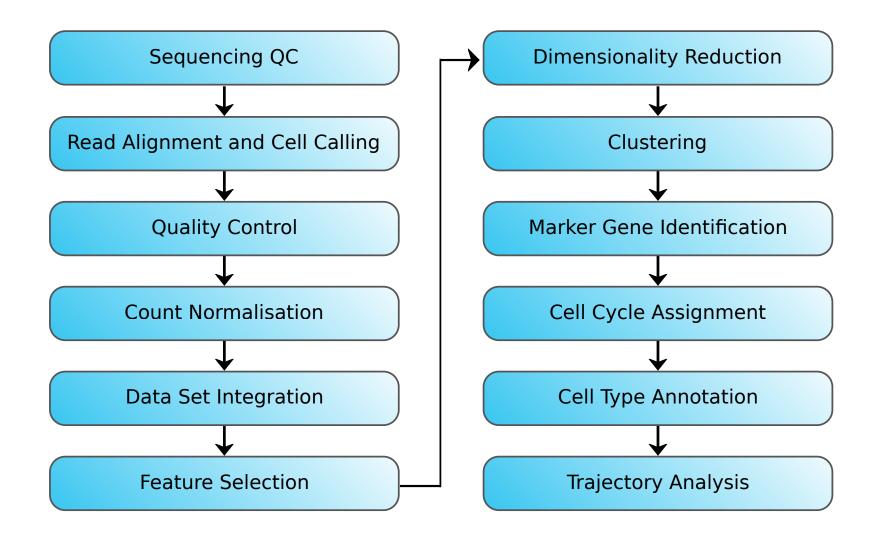

#### 10x library file structure

The 10x library contains four pieces of information, in the form of DNA sequences, for each "read".

- **sample index** identifies the library, with one or two indexes per sample
- 10x barcode identifies the droplet in the library
- UMI identifies the transcript molecule within a cell and gene
- insert the transcript molecule

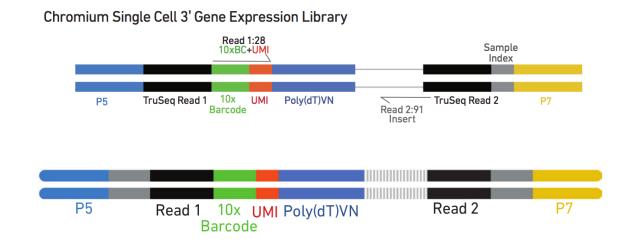

# Raw fastq files

The sequences for any given fragment will generally be delivered in 3 or 4 files:

- I1: I7 sample index
- I2: I5 sample index if present (dual indexing only)
- R1: 10x barcode + UMI
- R2: insert sequence

# QC of Raw Reads

■ FASTQC:

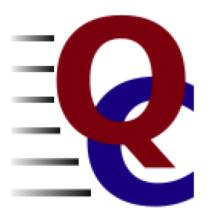

# Alignment and counting

The first steps in the analysis of single cell RNAseq data:

- Align reads to genome
- Annotate reads with feature (gene)
- Quantify gene expression

#### Cell Ranger

- 10x Cell Ranger This not only carries out the alignment and feature counting, but will also:
  - Call cells
  - Generate a summary report in html format
  - Generate a "cloupe" file

#### Alternative methods include:

- STAR solo:
  - Generates outputs very similar to CellRanger minus the cloupe file and the QC report
  - Will run with lower memory requirements in a shorter time than Cell Ranger
- Alevin:
  - Based on the popular Salmon tool for bulk RNAseq feature counting
  - Alevin supports both 10x-Chromium and Drop-seq derived data

#### Obtaining Cell Ranger

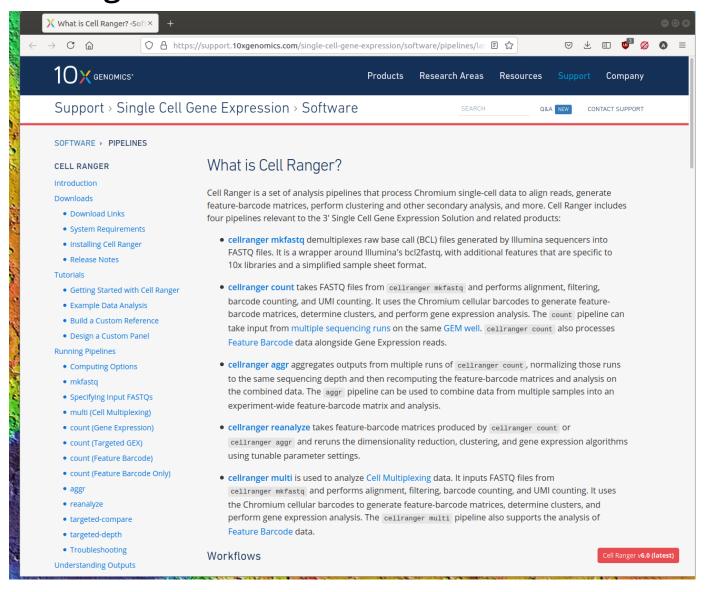

# Cell Ranger tools

Cell Ranger includes a number of different tools for analysing scRNAseq data, including:

- cellranger mkref for making custom references
- cellranger count for aligning reads and generating a count matrix
- cellranger aggr for combining multiple samples and normalising the counts

# Preparing the raw fastq files

Cell Ranger requires the fastq file names to follow a convention:

```
<SampleName>_S<SampleNumber>_L00<Lane>_<Read>_001.fastq.gz
```

e.g. for a single sample in the Caron data set we have:

```
SRR9264343_S0_L001_I1_001.fastq.gz
SRR9264343_S0_L001_R1_001.fastq.gz
SRR9264343_S0_L001_R2_001.fastq.gz
```

# Genome/Transcriptome Reference

As with other aligners Cell Ranger requires the information about the genome and transcriptome of interest to be provided in a specific format.

- Obtain from the 10x website for human or mouse (or both PDX)
- Build a custom reference with cellranger mkref

#### Running cellranger count

- Computationally very intensive
- High memory requirements

```
File Edit View Search Terminal Help

%h%-$

%h%-$

%h%-$ cellranger count --id=SRR9264343 \

--transcriptome=refdata-gex-mm10-2020-A \

--fastqs=fastq \

--sample=SRR9264343 \

--localcores=8 \

--localmem=64
```

One directory per sample

```
File Edit View Search Terminal Help
%h%-$ ..
%h%-$ ls SRR9264343/
cmdline
_
filelist
finalstate
invocation
_jobmode
_log
mrosource
outs
perf
sitecheck
tags
_timestamp
uuid
vdrkill
versions
```

```
File Edit View Search Terminal Help
_versions
%h%-$
%h%-$ ls SRR9264343/outs/
analysis
cloupe.cloupe
filtered_feature_bc_matrix
filtered_feature_bc_matrix.h5
metrics_summary.csv
molecule_info.h5
possorted_genome_bam.bam
possorted_genome_bam.bai
raw_feature_bc_matrix
raw_feature_bc_matrix.h5
web_summary.html
%h%-$
```

```
_versions
%h%-$
%h%-$ ls SRR9264343/outs/
analysis
cloupe.cloupe
filtered_feature_bc_matrix
filtered_feature_bc_matrix.h5
metrics_summary.csv
molecule_info.h5
possorted_genome_bam.bam
possorted_genome_bam.bam.bai
raw_feature_bc_matrix
raw feature_bc_matrix.h5

web_summary.html
%h%-$
```

# Cell Ranger report

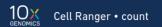

#### SITTA6

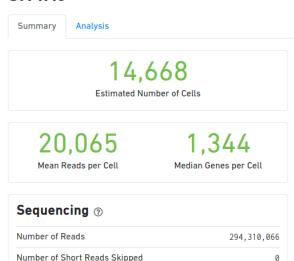

| Number of Reads               | 294,310,066 |
|-------------------------------|-------------|
| Number of Short Reads Skipped | 0           |
| Valid Barcodes                | 97.7%       |
| Valid UMIs                    | 100.0%      |
| Sequencing Saturation         | 18.6%       |
| Q30 Bases in Barcode          | 96.1%       |
| Q30 Bases in RNA Read         | 94.6%       |
| Q30 Bases in UMI              | 95.7%       |

| Mapping ③                          |       |
|------------------------------------|-------|
| Reads Mapped to Genome             | 93.6% |
| Reads Mapped Confidently to Genome | 89.7% |

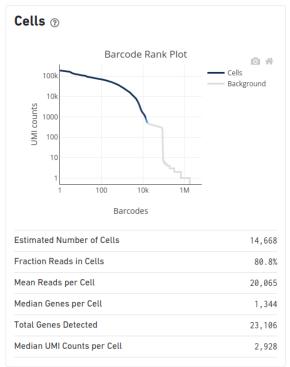

| Sample             |        |
|--------------------|--------|
| Sample ID          | SITTA6 |
| Sample Description |        |

```
__versions
%h%-$
%h%-$ ls SRR9264343/outs/
analysis
cloupe.cloupe
filtered_feature_bc_matrix
filtered_feature_bc_matrix.h5
metrics_summary.csv
molecule_info.h5
possorted_genome_bam.bam
possorted_genome_bam.bam.bai
raw_feature_bc_matrix
raw_feature_bc_matrix.h5
web_summary.html
%h%-$
```

# **Loupe Browser**

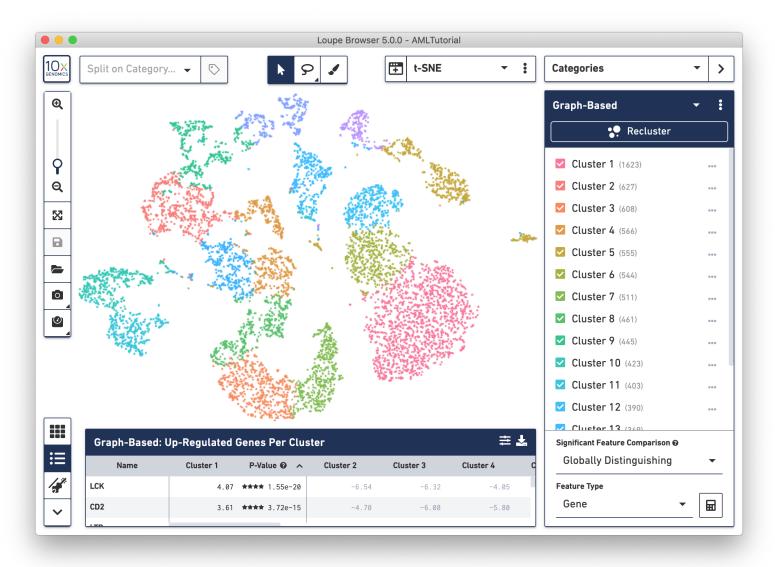

```
_versions
%h%-$
%h%-$ ls SRR9264343/outs/
analysis
cloupe.cloupe
filtered_feature_bc_matrix
filtered_feature_bc_matrix.h5
metrics_summary.csv
molecule_info.h5
possorted_genome_bam.bam
possorted_genome_bam.bai
raw_feature_bc_matrix
raw_feature_bc_matrix.h5
web_summary.html
%h%-$
```

```
__versions
%h%-$
%h%-$ ls SRR9264343/outs/
analysis
cloupe.cloupe
filtered_feature_bc_matrix
filtered_feature_bc_matrix.h5
metrics_summary.csv
molecule_info.h5
possorted_genome_bam.bam
possorted_genome_bam.bai
raw_feature_bc_matrix
raw_feature_bc_matrix.h5
web_summary.html
%h%-$
```

```
File Edit View Search Terminal Help
 versions
%h%-$
%h%-$ ls SRR9264343/outs/
cloupe.cloupe
filtered_feature_bc_matrix.h5
metrics summary.csv
molecule_info.h5
possorted genome bam.bam
possorted genome bam.bam.bai
raw feature bc matrix.h5
web_summary.html
%h%-$
%h%-$ ls SRR9264343/outs/raw_feature_bc_matrix
```

```
_versions
%h%-$
%h%-$ ls SRR9264343/outs/
analysis
cloupe.cloupe
filtered_feature_bc_matrix
filtered_feature_bc_matrix.h5
metrics_summary.csv
molecule_info.h5
possorted_genome_bam.bam
possorted_genome_bam.bai
raw_feature_bc_matrix
raw_feature_bc_matrix.h5
web_summary.html
%h%-$
```

# Cell Ranger cell calling

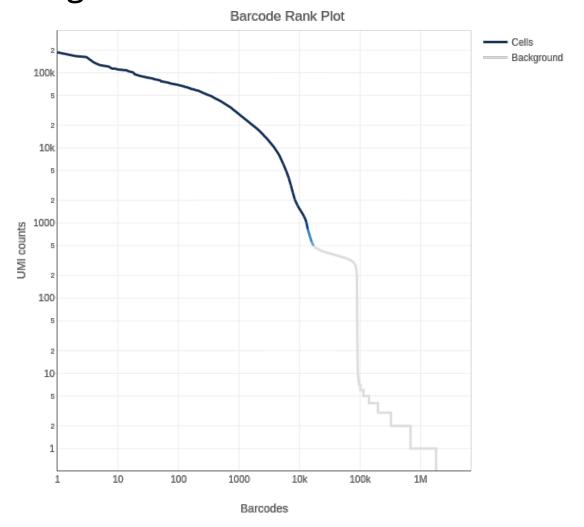

# Single Cell RNAseq Analysis Workflow

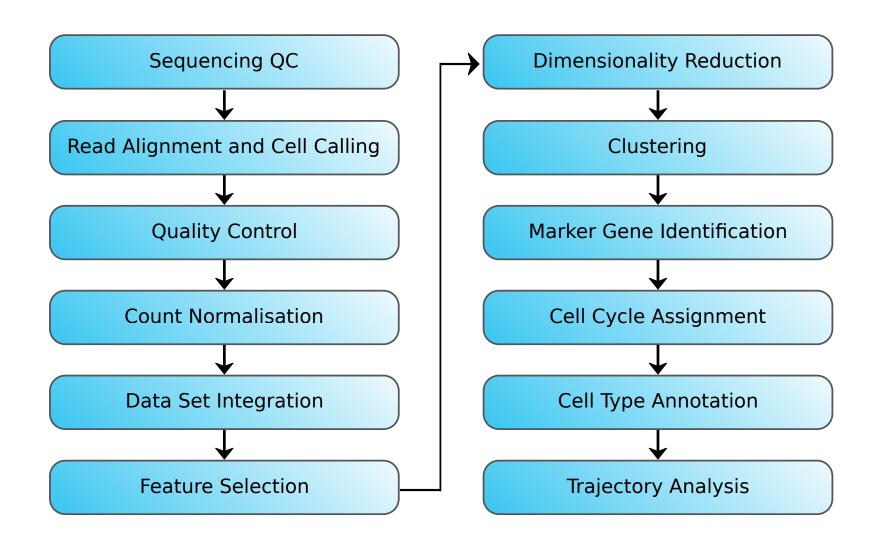